# Kjørehjelperen Presentasjon

Høgskolen i Oslo og Akershus

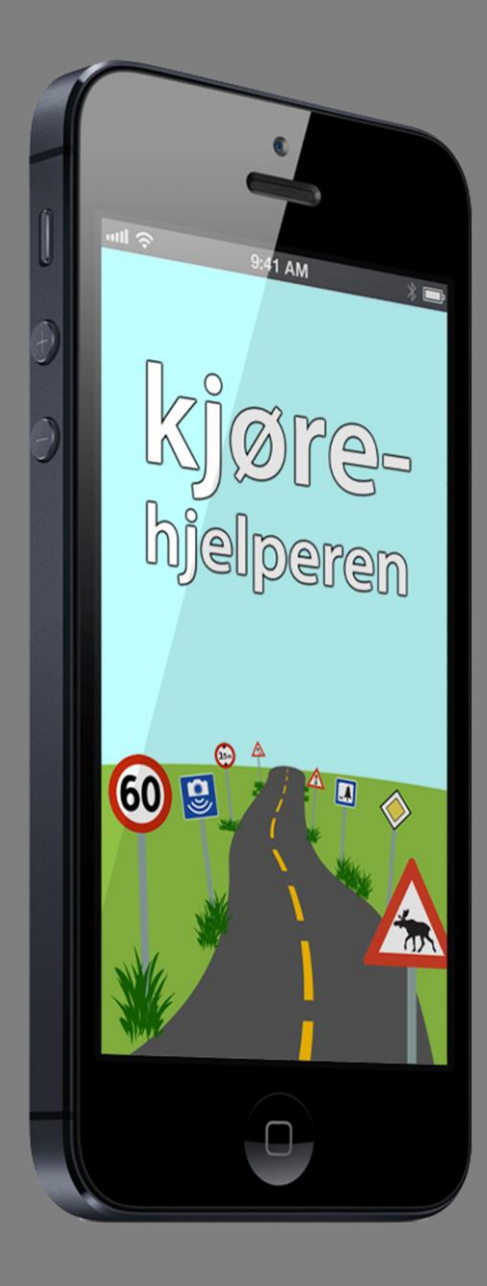

Henrik Hermansen og Lars Smeby Gruppe 8 26.05.2013

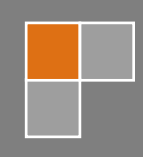

#### <span id="page-1-0"></span>**Forord**

Oppgaven vår i dette hovedprosjektet gikk ut på å lage en mobilapplikasjon som skal benytte Statens vegvesens datasett Nasjonal Vegdatabank.

Dette dokumentet er en presentasjon av hovedprosjektet for gruppe 8 ved Høgskolen i Oslo og Akershus, våren 2013. Gruppen, samt bakgrunn og mål for oppgaven presenteres her i sin helhet. Det gis også en kortfattet presentasjon av sluttproduktet og dets funksjonalitet, men dette vil vi gå nærmere inn på i produktdokumentasjonen.

Dette dokumentet bør leses i sin helhet før man fortsetter med de andre dokumentene i rapporten. Deretter bør man fortsette med prosessdokumentasjonen. Prosessdokumentasjonen inneholder flere referanser til produktdokumentasjonen og testdokumentasjonen. Disse kan leses i sin helhet, eller brukes som oppslagsverk. Den endelige kravspesifikasjonen og et dokument med ordforklaringer og kilder følger til slutt.

Ord og uttrykk forklares fortløpende i fotnoter. I tillegg finnes ordforklaringene samlet i dokumentet "Ordforklaringer og kilder" bakerst i rapporten.

**NB: Fullstendig kildekode, samt en videodemonstrasjon av produktet er tilgjengelig på prosjektets nettside:** 

**[http://student.iu.hio.no/hovedprosjekter/data/2013/08/.](http://student.iu.hio.no/hovedprosjekter/data/2013/08/)**

### <span id="page-2-0"></span>Innholdsfortegnelse

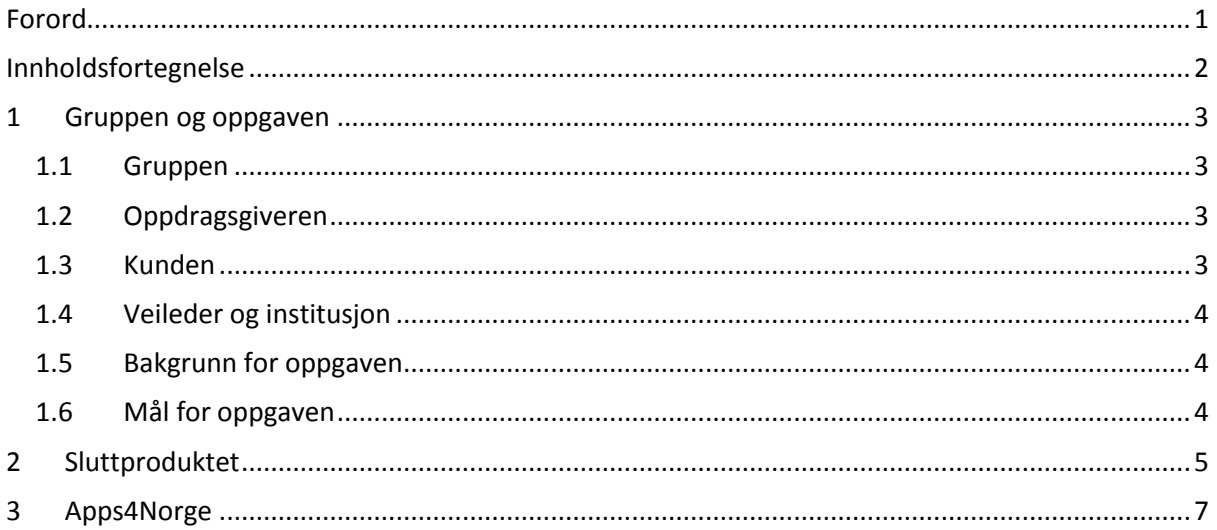

#### <span id="page-3-0"></span>**1 Gruppen og oppgaven**

Denne delen av presentasjonen omfatter gruppen og apparatet rundt, samt oppgaven med bakgrunn og mål for denne.

#### <span id="page-3-1"></span>**1.1 Gruppen**

Gruppen vår består av Henrik Hermansen og Lars Smeby. Vi tar begge Bachelor i Informasjonsteknologi ved Høgskolen i Oslo og Akershus, og har jobbet sammen ved flere tidligere prosjekter. I tillegg har vi gått på skole sammen tidligere, og har også der jobbet sammen på prosjekter. Gjennom disse tidligere anledningene har vi erfart at vi har en god kommunikasjon oss imellom, og at vi samarbeider godt. Vi var også trygge på hverandre med hensyn til ambisjonsnivå, noe som vil gjøre det lettere å samarbeide og stille krav og forventninger til hverandre. I tillegg til at

vi kjenner hverandre godt, både faglig og sosialt, ønsket vi begge å benytte denne erfaringen til å lære så mye som mulig. På bakgrunn av alt dette var vi trygge på hvilke mål og forventninger vi skulle ha til hverandre og oppgaven.

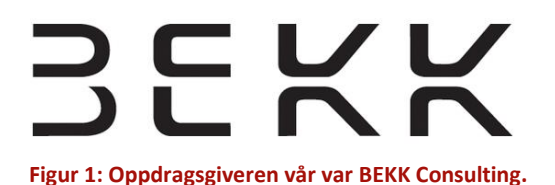

#### <span id="page-3-2"></span>**1.2 Oppdragsgiveren**

Oppgaven er utført for BEKK Consulting AS, som er et norsk konsulentselskap. De gjennomfører prosjekter for private og offentlige virksomheter innen strategisk rådgivning, utvikling av IT-systemer og design av digitale tjenester. De er i dag i overkant av 300 ansatte, og har kontorer i Oslo og Trondheim. For

sjette år på rad er BEKK i tillegg rangert som det mest

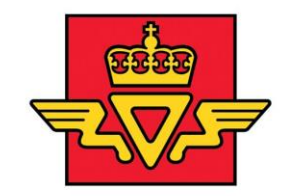

## **Statens vegvesen**

**Figur 2: Statens vegvesen var kunden i prosjektet.**

attraktive konsulentselskapet i Norge blant IT-studentene i Universum Student Survey.

Ansvarlig for oppgaven hos BEKK var *Christian Schwarz*, mens vår faglige veileder var *Christoffer Marcussen*. Christoffer er med i BEKKs faggruppe for applikasjonsutvikling på mobiltelefon og ville derfor kunne bistå oss i arbeidet.

#### <span id="page-3-3"></span>**1.3 Kunden**

Oppgaven ble som sagt gitt oss av BEKK, men det var Statens vegvesen som i utgangspunktet har ønsket at denne applikasjonen skal utvikles. Dette innebar at det var BEKK vi skulle forholde oss til med hensyn til utviklingsprosessen og det tekniske, men at Statens vegvesen stilte sin kompetanse til rådighet når det gjaldt innholdet i datasettet vi skulle arbeide med.

Vår kontaktperson hos Statens vegvesen var *Jan Kristian Jensen*.

#### <span id="page-4-0"></span>**1.4 Veileder og institusjon**

Hovedprosjektet ble utført ved Institusjon for informasjonsteknologi ved Høgskolen i Oslo og Akershus.

Vår interne veileder ved høgskolen var høgskolelektor *Eva Hadler Vihovde*.

#### <span id="page-4-1"></span>**1.5 Bakgrunn for oppgaven**

BEKK utviklet i 2012 et REST<sup>1</sup> API<sup>2</sup> for Statens vegvesen. Tanken var at dette APIet skulle gjøre data fra NVDB<sup>3</sup> gratis tilgjengelig for alle. Ettersom APIet var en helt ny tjeneste ønsket både BEKK og Statens vegvesen at folk skulle se mulighetene i dette produktet, og ta det i bruk ved å utvikle produkter og tjenester som utnytter data fra APIet.

En måte å synliggjøre mulighetene i APIet på er å utvikle et produkt som tar i bruk de forskjellige tjenestene APIet tilbyr. Det er nettopp dette vår oppgave gikk ut på. Statens vegvesen ønsket en applikasjon som enkelt demonstrerer noen av mulighetene i APIet, og BEKK ønsket at vi gjennom dette kunne utforske og teste funksjonaliteten de har utviklet.

#### <span id="page-4-2"></span>**1.6 Mål for oppgaven**

Etter idémyldring og drøfting i samarbeid med begge våre kontakter hos BEKK, kom vi frem til at målet for oppgaven skulle være en applikasjon som gir nyttig informasjon om vegen man kjører på. Vi bestemte at målgruppen skulle være "alle som kjører bil" for å gjøre den så allment nyttig som mulig. Den konkrete idéen ble altså en applikasjon som viser gjeldene og kommende skilt langs veien man kjører på, med en målsetning om at applikasjonen skal være enkel å bruke, ikke kreve interaksjon under kjøring og presentere informasjonen på en så lettfattelig måte som mulig.

**.** 

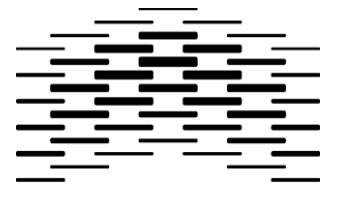

HØGSKOLEN I OSLO **OG AKERSHUS Figur 1: Prosjektet ble utført** 

**ved Høgskolen i Oslo og Akershus.**

 $^1$  Representational State Transfer, REST, er en programvarearkitektur for distribuerte systemer som World Wide Web. REST har etter hvert blitt den dominerende designmodellen for web-APIer.

<sup>&</sup>lt;sup>2</sup> Application Programming Interface (API) er et grensesnitt for kommunikasjon mellom programvare. APIet beskriver de metoder som en gitt programvare eller et bibliotek kan kommunisere med.

 $3$  Nasjonal vegdatabank, database med vegobjekter forvaltet av Statens vegvesen.

#### <span id="page-5-0"></span>**2 Sluttproduktet**

Kjørehjelperen er en applikasjon til iPhone<sup>4</sup> som gir brukeren informasjon om veien han/hun kjører på. Telefonen legges eller monteres på dashbordet i bilen. Applikasjonen bruker så telefonens GPS<sup>5</sup> til å finne ut hvilken vei den befinner seg på, og viser deretter brukeren informasjon om denne veien.

Brukeren kan blant annet bli informert om hvilken fartsgrense det er der han/hun befinner seg, om

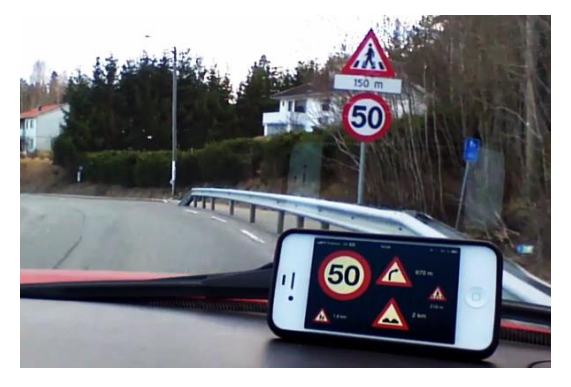

Informasjonen vises i form av kjente norske

trafikkskilt, og skilt basert på disse. Størrelsen på

skiltene varierer etter type telefon<sup>6</sup>, og etter hvor

mange skilt som skal vises samtidig. Applikasjonen kan

maksimum vise syv skilt av gangen (fem på iPhone 4

eller eldre modeller). For objekter som ligger lengre

det dukker et nytt objekt på skjermen varsles

fremme vises også avstand til disse. Denne avstanden oppdateres kontinuerlig, inntil objektet er passert. Når

**Figur 3: Kjørehjelperen i bruk.**

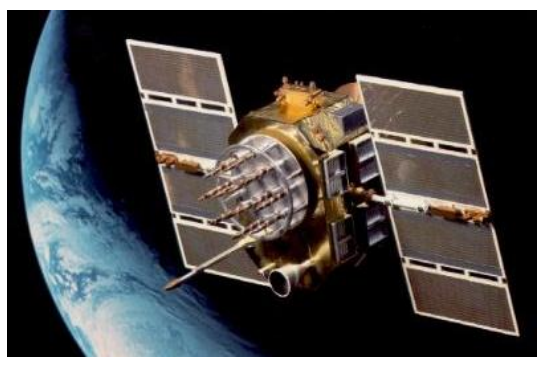

**Figur 2: En Navstar-2-satellitt brukt i GPS i bane rundt jorden (Foto: Wikimedia Commons).**

vedkommende kjører på en forkjørsvei eller en motorvei og om det er fare for at elg, hjort eller rein krysser vegbanen. Det varsles også om farer og andre objekter av interesse lenger fremme: høydebegrensninger, jernbanekryssinger, farlige svinger, rasfare, osv. Totalt kan brukeren varsles om 47 ulike hendelser og interessepunkter langs norske veier.

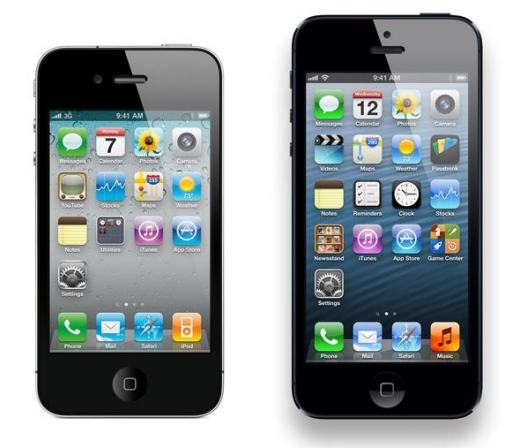

**Figur 4: iPhone 4S til venstre, og iPhone 5 til høyre (Foto: ITProPortal.com).**

**.** 

dessuten brukeren med en lyd.

<sup>&</sup>lt;sup>4</sup> iPhone er en smarttelefon fra Apple Inc.

<sup>&</sup>lt;sup>5</sup> NAVSTAR Global Positioning System (GPS) er et nettverk av satellitter som er plassert i bane rundt Jorden av det amerikanske forsvaret. Systemet gjør det mulig for en mottaker å fastsette egen posisjon med svært stor nøyaktighet overalt i verden, under nær sagt alle værforhold.

 $^6$  Tidligere modeller av iPhone har en skjerm på 3,5", mens nyeste modell (iPhone 5) har en skjerm på 4".

Ved førstegangsbruk viser applikasjonen i utgangspunktet alle objekter og hendelser på skjermen. Brukeren kan imidlertid selv velge hva han/hun vil varsles om, og kan slik tilpasse applikasjonen til

eget behov og ønske. Det er også mulig å deaktivere lydvarsling hvis ikke dette er ønskelig. I tillegg kan brukeren styre hvor mye lagringsplass Kjørehjelperen får lov til å bruke på telefonen<sup>7</sup>.

Kjørehjelperen kan brukes både i portrett- og landskapsmodus<sup>8</sup>. Sensorer i telefonen registrerer hvilken vei enheten er orientert, og tilpasser visningen dertil. Applikasjonen kan også vise informasjon speilet i frontruten på bilen, kjent som head-up display (HUD)<sup>9</sup>. Ved å aktivere dette speilvendes all informasjon på telefonens skjerm. Ved å så legge telefonen på dashbordet, vil man kunne se informasjonen som en refleksjon i frontruten. Når HUD er aktivert låses telefonen i landskapsmodus. Dette gjøres for å hindre uønsket endring av orientering når telefonen ligger flatt på dashbordet.

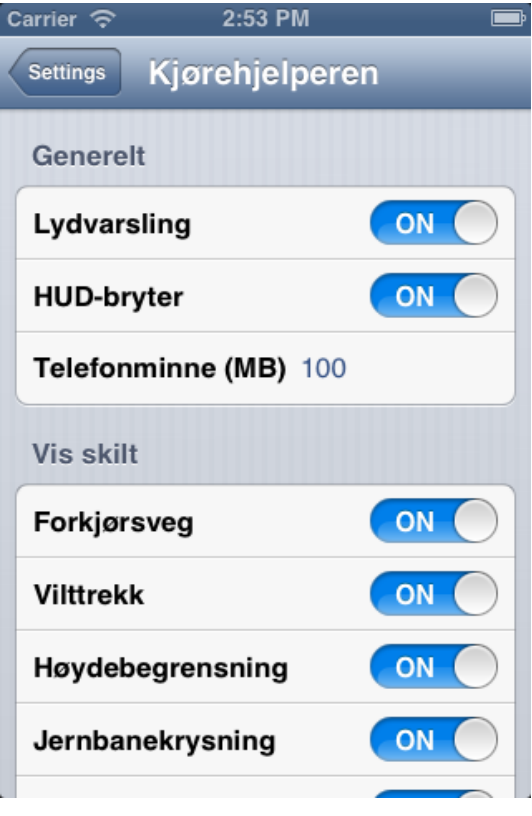

**Figur 5: Applikasjonen kan tilpasses etter eget ønske og behov.**

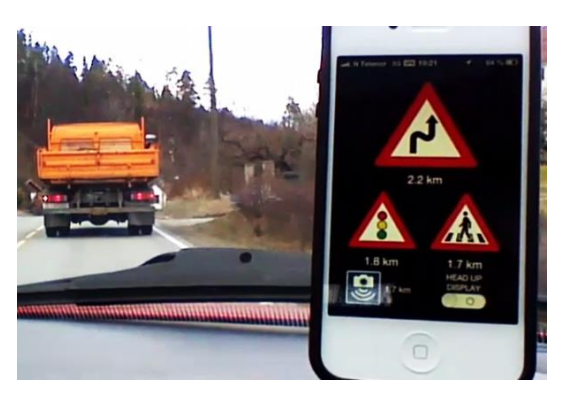

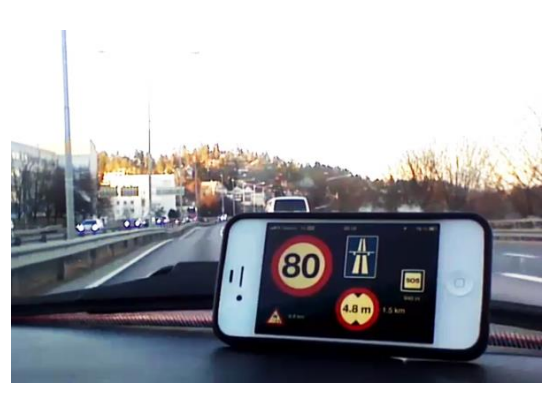

**Figur 6: Kjørehjelperen i portrettmodus. Figur 9: Kjørehjelperen i landskapsmodus.**

**.** 

<sup>&</sup>lt;sup>7</sup> Applikasjonen mellomlagrer data på enheten for å begrense datatrafikk. Les mer om mellomlagringen av data i produktdokumentasjonen, kapittel 3.1: "Core Data".

<sup>&</sup>lt;sup>8</sup> Henviser til om telefonen orienteres henholdsvis stående eller liggende.

<sup>&</sup>lt;sup>9</sup> Head-up display eller heads-up display, også kjent som HUD, er en gjennomsiktig skjerm som viser informasjon uten at brukerne må se bort fra sine vanlige synspunkter. Opprinnelsen til navnet stammer fra at en pilot skal kunne se informasjon med hodet "opp" og se frem, i stedet for å se ned på instrumentene i cockpiten.

#### <span id="page-7-0"></span>**3 Apps4Norge**

Onsdag 8. mai 2013 kom Kjørehjelperen på 3. plass i konkurransen Apps4Norge. Dette var en konkurranse om å lage en applikasjon som benytter seg av åpne, offentlige data. Ettersom vår applikasjon gjør nettopp dette, valgte vi å melde den på konkurransen. Selv om vi hadde meldt applikasjonen vår på en konkurranse arbeidet vi målrettet med hensyn til hovedprosjektet, for å gjøre

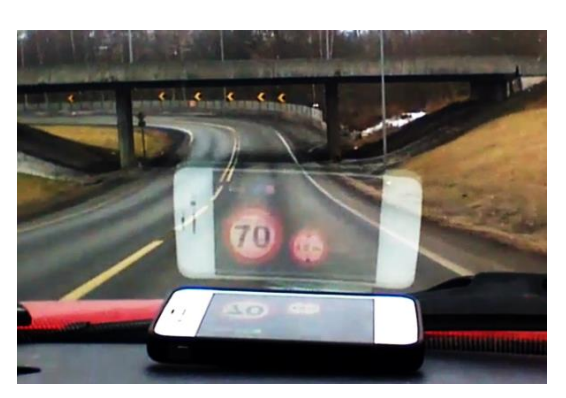

**Figur 10: Kjørehjelperen med HUD aktivert.**

et best mulig prosjekt. Konkurransen var i regi av Difi<sup>10</sup> og IKT-Norge. Mer informasjon om konkurransen finnes i prosessdokumentasjonen, kapittel 2.3.7.

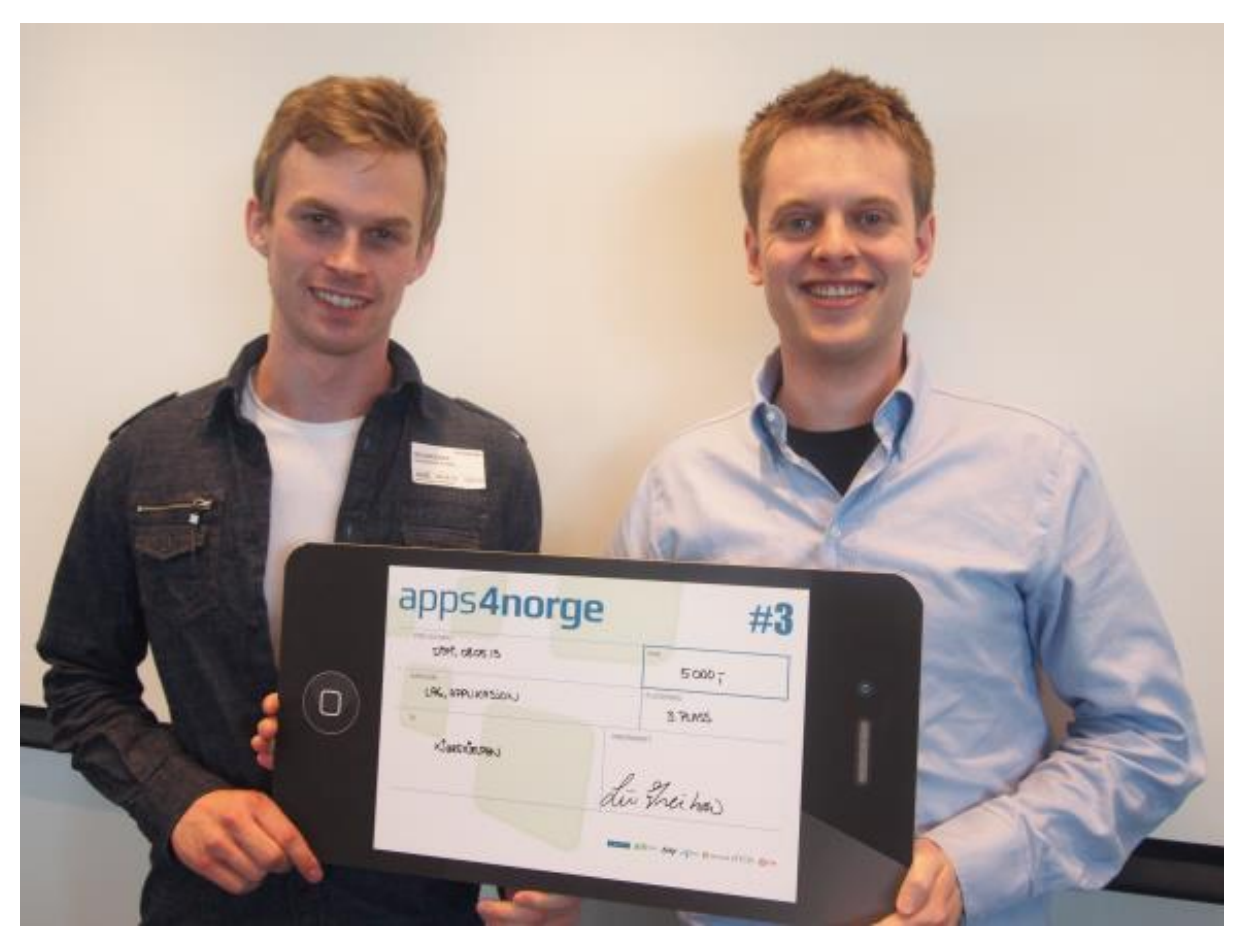

**Figur 7: Henrik og Lars med premien for 3. plass i konkurransen Apps4Norge. (Foto: Statens vegvesen)**

**.** 

<sup>&</sup>lt;sup>10</sup> Direktoratet for forvaltning og IKT